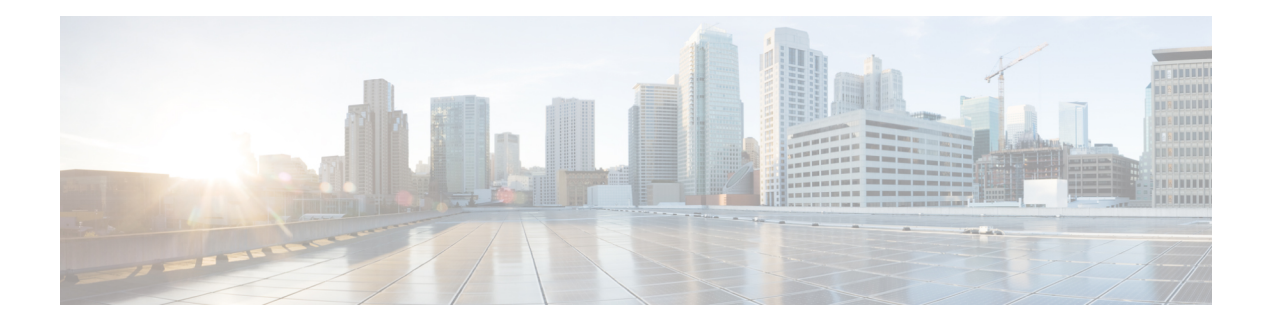

# **VxLAN Support**

This module contains information about VxLAN (Virtual eXtensible Local Area Network) Layer 2 gateway feature support on the Cisco ASR 1000 Series Routers. VxLAN is a technology that provides a Layer 2 overlay network, allowing for network isolation. The standard 802.1q VLAN implementation limits the number of tagsto 4096. However, cloud service providers may want to operate more than 4096 virtual networks. VxLAN uses a 24-bit network ID, which allows for a much larger number of individual i networks to be operated.

- Finding Feature [Information,](#page-0-0) on page 1
- [Prerequisites](#page-0-1) for VxLAN Support, on page 1
- [Information](#page-1-0) About VxLAN Support, on page 2
- [Limitations](#page-2-0) of VxLAN Support, on page 3
- New Scale Number after [Enhancements,](#page-2-1) on page 3
- [Configuring](#page-2-2) VxLAN Layer 2 Gateway with Multicast, on page 3
- [Configuring](#page-7-0) VxLAN Layer 2 Gateway with Unicast, on page 8
- Feature [Information](#page-7-1) for VxLAN Support, on page 8
- Technical [Assistance,](#page-8-0) on page 9

## <span id="page-0-0"></span>**Finding Feature Information**

Your software release may not support all the features documented in this module. For the latest caveats and feature information, see Bug [Search](http://www.cisco.com/cisco/psn/bssprt/bss) Tool and the release notes for your platform and software release. To find information about the features documented in this module, and to see a list of the releases in which each feature is supported, see the feature information table at the end of this module.

Use Cisco Feature Navigator to find information about platform support and Cisco software image support. To access Cisco Feature Navigator, go to [www.cisco.com/go/cfn.](http://www.cisco.com/go/cfn) An account on Cisco.com is not required.

## <span id="page-0-1"></span>**Prerequisites for VxLAN Support**

The following are the prerequisitesto configuring the Cisco ASR 1000 Routers as a VxLAN Layer 2 gateway:

- **1.** Configure the loopback interface.
- **2.** Configure the IP unicast reachability to remote VTEP's.
- **3.** Configure Bidirectional Protocol Independent Multicast (PIM) or Protocol Independent Multicast-Sparse Mode (PIM-SM).

For more information, see the IP Multicast: PIM [Configuration](http://www.cisco.com/en/US/docs/ios-xml/ios/ipmulti_pim/configuration/xe-3s/imc-pim-xe-3s-book.html) Guide, Cisco IOS XE Release 3S .

## <span id="page-1-0"></span>**Information About VxLAN Support**

This feature enables the Cisco ASR 1000 Series Routers to act as a Layer 2 VxLAN gateway to provide support to bridge traffic across VxLAN segments in a hypervisor and on VLANs on physical servers. The operation of a VxLAN Layer 2 gateway is based on the data plane MAC address learning and flooding of multidestination traffic (such as unknown unicast, multicast, or broadcast frames) using IP multicast.

Acting as a VxLAN Layer 2 gateway, the Cisco ASR 1000 Routers can send and receive packets on multiple VxLAN networks, and provide connectivity between the hosts in a VLAN network and the virtual machines operating on a VxLAN network.

A VXLAN supports different modes for flood traffic:

- Multicast Mode—A VXLAN uses an IP multicast network to send broadcast, multicast, and unknown unicast flood frames. Each multicast mode VXLAN has an assigned multicast group IP address. When a new VM joins a host in a multicast mode VXLAN, the Virtual Tunnel Endpoint (VTEP) joins the assigned multicast group IP address by sending IGMP join messages. Flood traffic, broadcast, multicast and unknown unicast from the VM is encapsulated and is sent using the assigned multicast group IP address as the destination IP address. Packets sent to known unicast MAC addresses are encapsulated and sent directly to the destination server Virtual Tunnel Endpoint (VTEP) IP addresses.
- Unicast-Only Mode—A VXLAN uses each VEM's single unicast IP address as the destination IP address to send broadcast, multicast, and unknown unicast flood frames of the designated VTEP on each VEM that has at least one VM in the corresponding VXLAN. When a new VM joins the host in a unicast-mode VXLAN, a designated VTEP is selected for receiving flood traffic on that host. This designated VTEP is communicated to all other hosts through the Virtual Supervisor Module (VSM). Flood traffic (broadcast, multicast, and unknown unicast) is replicated on each VEM's designated VTEP in that VXLAN by encapsulating it with a VXLAN header. Packets are sent only to VEMs with a VM in that VXLAN. Packets that have a unicast MAC address are encapsulated and sent directly to the destination server's VTEP IP address.
- MAC Distribution Mode (supported only in unicast mode)—In this mode, unknown unicast flooding in the network is eliminated. The VSM learns all the MAC addresses from the VEMs in all the VXLANs and distributes those MAC addresses with VTEP IP mappings to other VEMs. Therefore, no unknown unicast MAC address existsin the network when the VMs on the VEMs are communicating and controlled by the same VSM.

The VxLAN Layer 2 gateway performs the following functions:

- Provides support to bridge traffic between a host in a VLAN domain and VMs behind a virtual switch (vSwitch) in a VxLAN domain. The VLAN and the virtual network identifier (VNI) on the VxLAN should be configured as member ports in the same bridge domain.
- Implements the Virtual Tunnel Endpoint (VTEP) function, which encapsulates the Layer 2 packet on the IP/UDP tunnel with the VxLAN header (VNI) information before sending it to a multicast group or particular virtual switch on the VxLAN domain.
- The VTEP function removes the VxLAN header, identifies the bridge domain under which the VNI is configured and then bridges the inner L2 packet to the VLAN side. The bridge function also learns the remote MAC address (the VM's MAC address behind the virtual switch).
- The Layer 2 gateway carries the inner payload of non-IP (Layer 2 traffic), IPv4, and IPv6 traffic over the VxLAN VNI member.
- Multiple ingress replication peers can be configured for every VNI up to 32 nodes.

# <span id="page-2-0"></span>**Limitations of VxLAN Support**

- **1.** Platforms that support a new scale number (8192 or 16000) require an 8G RP memory. Scale number for RP memory that is less than 8G is unchanged.
- **2.** Scale number on platform RP+ESP5 and ASR1002F is unchanged.
- **3.** VxLAN is not supported on ISR4000 series platforms before Cisco IOS XE Everest 16.5.1.
- **4.** The maximum NVE interface number is unchanged on all platforms.
- **5.** The NVE source is supported for lookback interface before Cisco IOS XE Denali 16.3. After Cisco IOS XE Denali 16.3, it can support physical interfaces as well.
- **6.** The scale enhancement is applicable only for the VxLAN layer 2 and layer 3 gateway feature. Other bridge-domain related features are not impacted.
- **7.** RP switchover for VxLAN is not supported on these platforms before Cisco IOS XE Denali 16.3.
- **8.** Only one VNI ID on every bridge-domain is supported.

### <span id="page-2-1"></span>**New Scale Number after Enhancements**

The following table lists new VxLAN scale numbers on different platforms after enhancements. All platforms that support a new scale number (8192 or 16000) require an 8G RP memory.

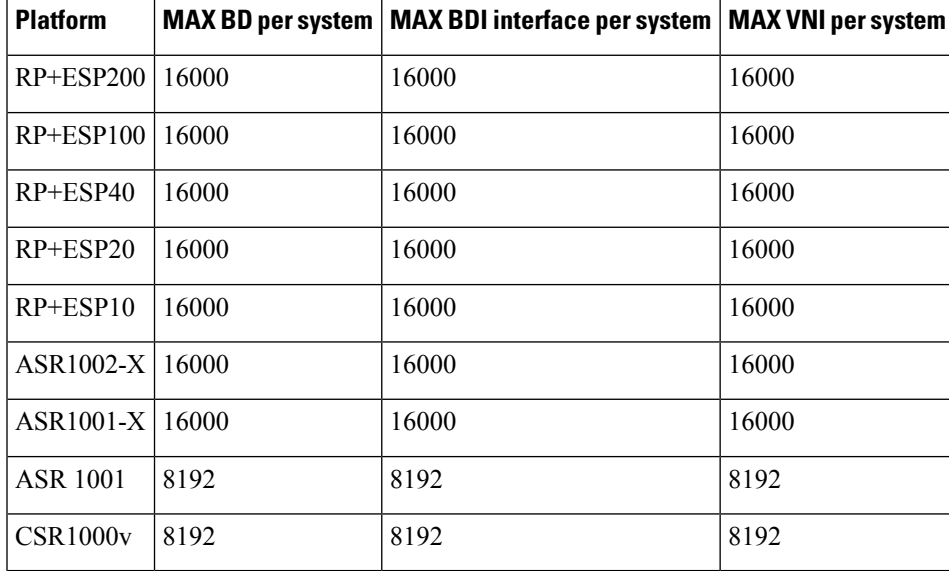

## <span id="page-2-2"></span>**Configuring VxLAN Layer 2 Gateway with Multicast**

- [Configuring](#page-3-0) the VxLAN UDP Destination Port (Optional), on page 4
- Creating the Network [Virtualization](#page-3-1) Endpoint (NVE) Interface, on page 4
- [Creating](#page-4-0) the Access Ethernet Flow Point (EFP), on page 5
- [Mapping](#page-5-0) the VLAN to the Bridge Domain, on page 6

### <span id="page-3-0"></span>**Configuring the VxLAN UDP Destination Port (Optional)**

The default VxLAN UDP destination is 4789. If you want to change the VxLAN UDP destination port value, you must change it before configuring the network virtualization endpoint (NVE) interface.

#### **SUMMARY STEPS**

- **1. enable**
- **2. configure terminal**
- **3. vxlan udp port** *number*

#### **DETAILED STEPS**

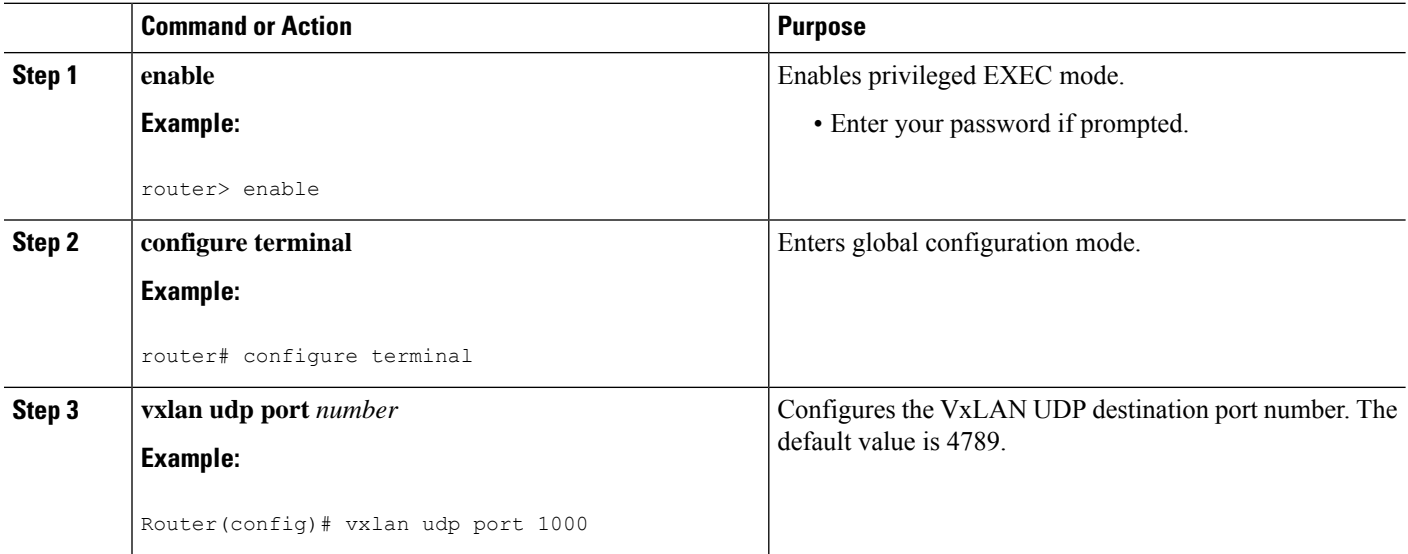

### <span id="page-3-1"></span>**Creating the Network Virtualization Endpoint (NVE) Interface**

You create the network virtualization endpoint (NVE) interface and then assign member virtual network identifiers(VNIs) to it. The mapping between the VNI range and the multicast group range is either one-to-one or many-to-one.

#### **SUMMARY STEPS**

- **1. interface nve** *number*
- **2. source-interface loopback** *number*
- **3. member vni** {*range | startnumber-endnumber*} **multicast-group** *startip-address endip-address*
- **4. member vni** *range*
- **5. ingress-replication** *Unicast IP Addresses*
- **6. no shutdown**

#### **DETAILED STEPS**

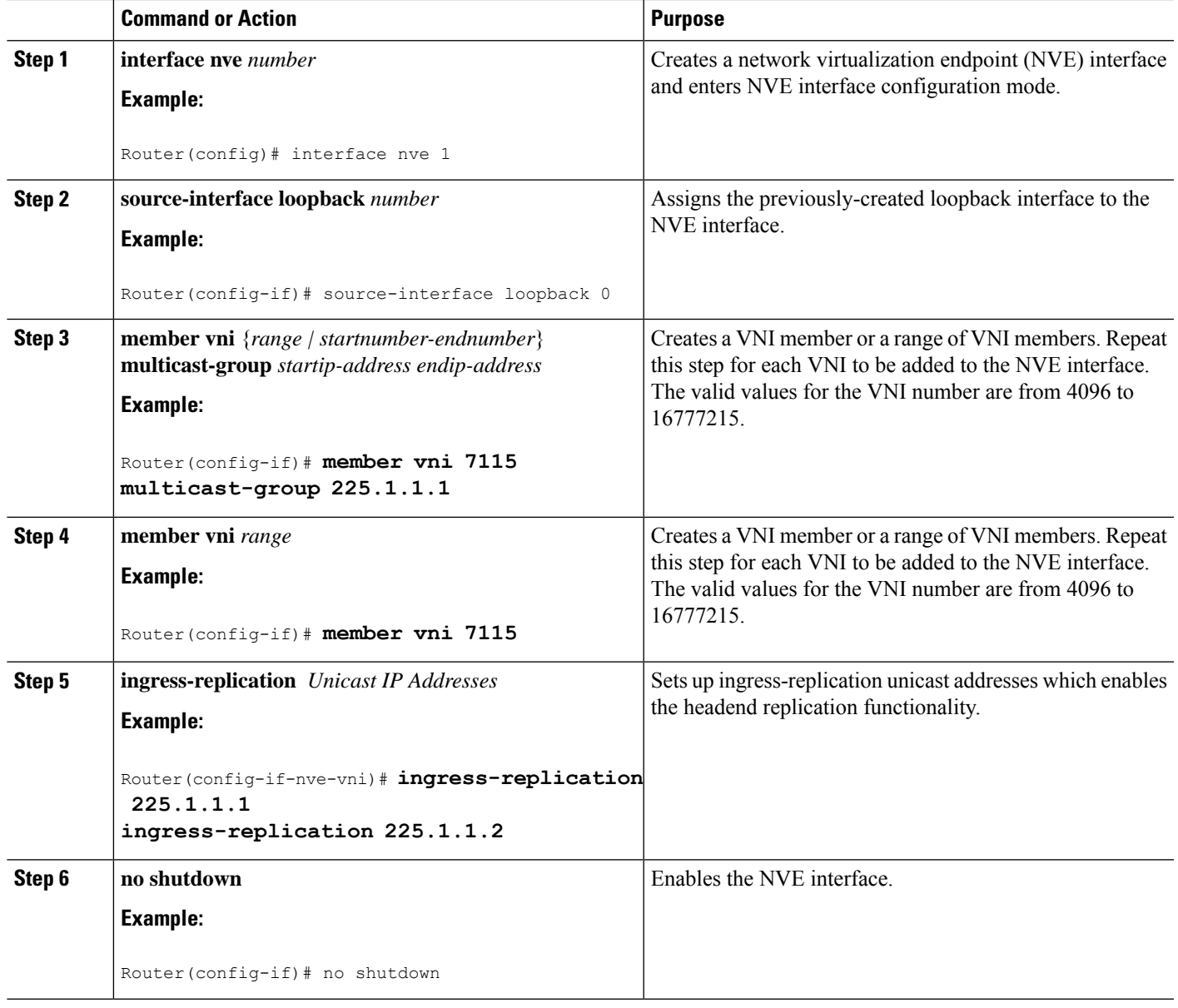

### <span id="page-4-0"></span>**Creating the Access Ethernet Flow Point (EFP)**

After the member VNI is created, you must create the access Ethernet Flow Point (EFP) for the VLAN interface.

#### **SUMMARY STEPS**

- **1. interface GigabitEthernet** *number*
- **2.** service instance *id* ethernet
- **3.** encapsulation dot1q *vlan-ID*

**4.** rewrite ingress tag pop 1 symmetric

#### **DETAILED STEPS**

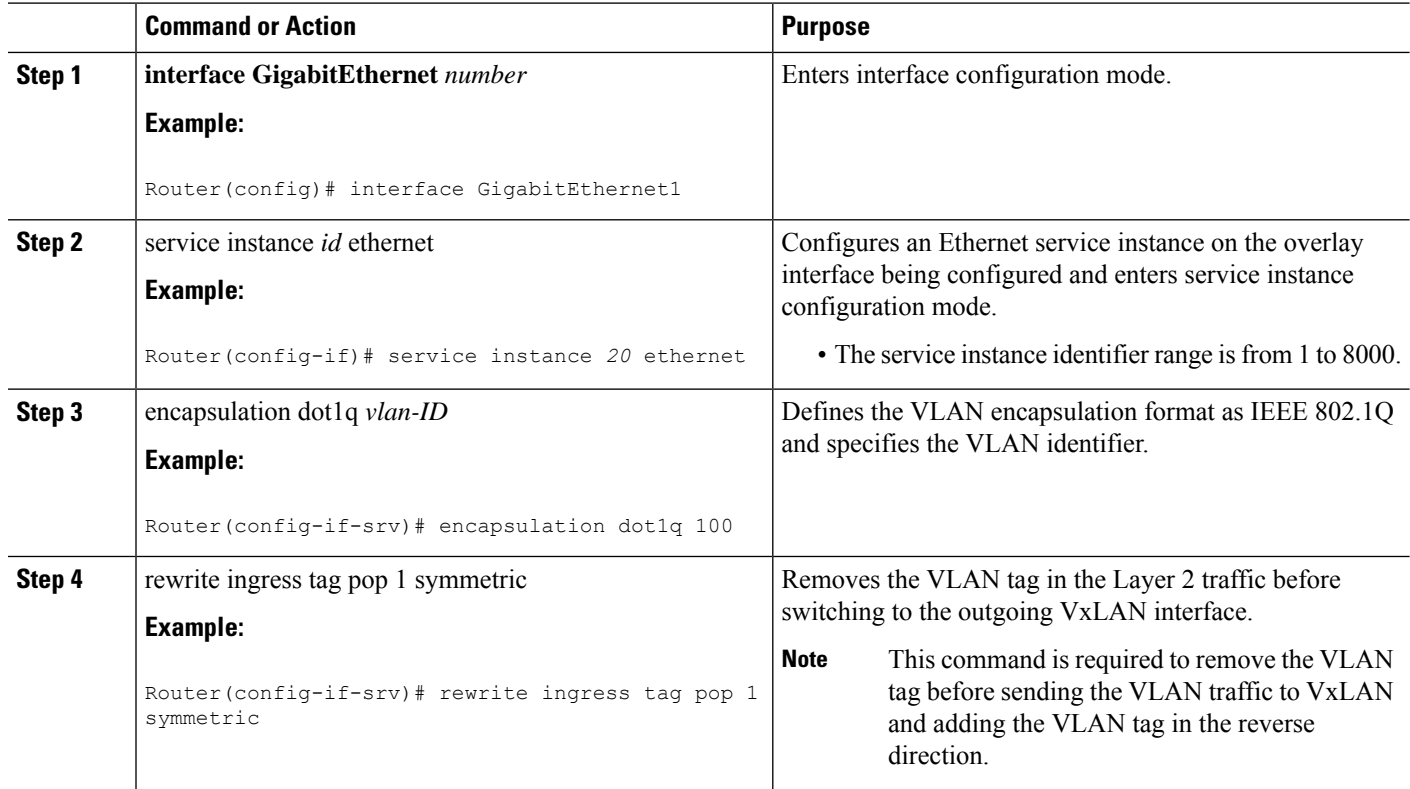

### <span id="page-5-0"></span>**Mapping the VLAN to the Bridge Domain**

You must map the VLAN created in the previous procedure to the bridge domain.

#### **SUMMARY STEPS**

- **1. bridge-domain** *bridge-id*
- **2. member** *interface* **service-instance** *id*
- **3. member vni** *vni-id*

#### **DETAILED STEPS**

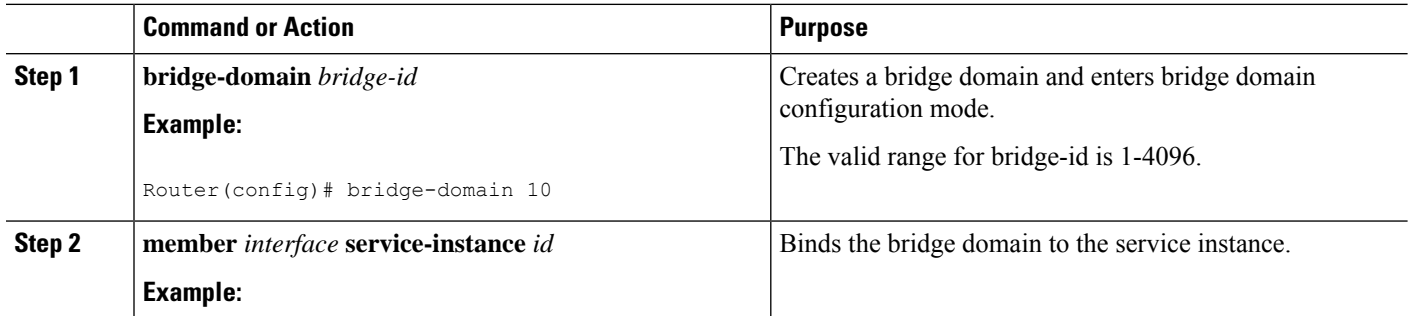

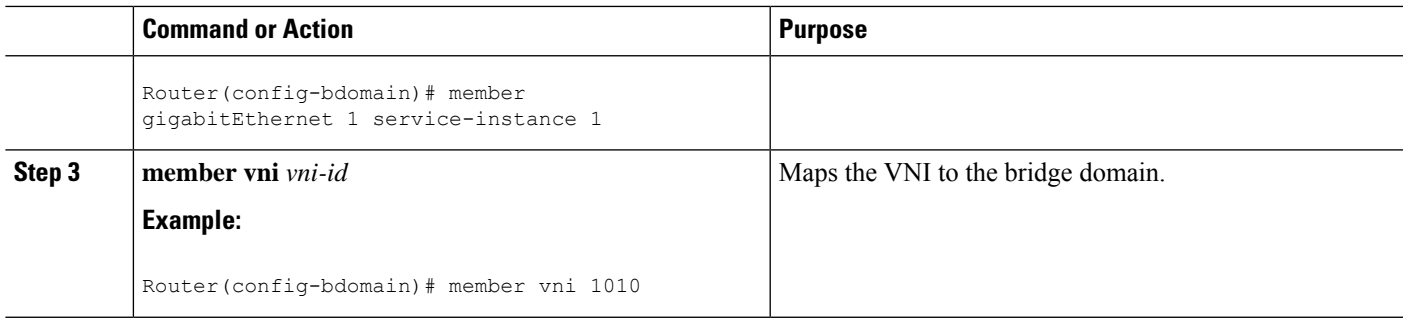

#### **What to do next**

The following example displays the NVE VNIs configured on the router:

Router# **show nve vni**

Interface VNI mcast VNI state<br>nve1 5000 230.1.1.1 UP nve1 5000 230.1.1.1 UP L2DP 2 N/A

The following example displays the NVE VNIs assigned to NVE interface 1:

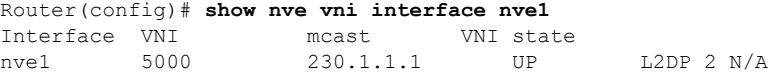

The following example shows the status of NVE interface 1:

Router(config)# **show nve interface nve1** Interface: nve1, State: Admin Up, Oper Up Encapsulation: Vxlan source-interface: Loopback0 (primary:11.11.11.11 vrf:0)

The following example shows a detailed display for NVE interface 1:

```
Router(config)# show nve interface nve1 detail
Interface: nve1, State: Admin Up, Oper Up Encapsulation: Vxlan
source-interface: Loopback0 (primary:11.11.11.11 vrf:0)
Pkts In Bytes In Pkts Out Bytes Out
0 0 0 0
```
The following example shows the NVE peers configured on the router:

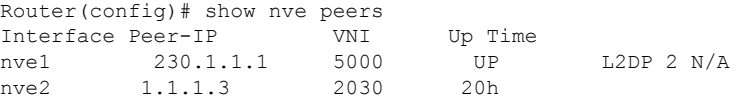

The following example shows the bridge domain configuration with the entry in bold displaying the VM's MAC address that was learned on the VxLAN VNI:

```
Router# show bridge-domain 1000
Bridge-domain 1000 (3 ports in all)<br>State: UP Mac le
                               Mac learning: Enabled
Aging-Timer: 300 second(s)
   GigabitEthernet1 service instance 1000
    GigabitEthernet3 service instance 1000
   vni 7639335<br>MAC address
                 Policy Tag Age Pseudoport
```

```
0050.56A4.ECD2 forward dynamic 297 nve1.VNI7639335 VxLAN
src:10.0.0.1 dst:10.0.0.2
  0050.56A4.257A forward dynamic 297 GigabitEthernet3.EFP1000
```
## <span id="page-7-0"></span>**Configuring VxLAN Layer 2 Gateway with Unicast**

The following example shows VxLAN with unicast ingress-replication which is a point-to-point (unicast) configuration.

```
interface Loopback0
ip address 11.11.11.11 255.255.255.255
!
interface nve1
no ip address
member vni 5001
 ingress-replication 22.22.22.22 < Remote L2 GW loopback ip>
!
source-interface Loopback0
!
bridge-domain 1
member vni 5001
member GigabitEthernet0/2/0 service-instance 1
interface GigabitEthernet0/2/0
service instance 1 ethernet
encapsulation dot1q 100
rewrite ingress tag pop 1 symmetric
```
The following example shows VxLAN with unicast multiple ingress-replication peers which is a point-to-point (unicast) configuration.

```
interface Loopback0
ip address 11.11.11.11 255.255.255.255
!
interface nve1
no ip address
member vni 5001
 ingress-replication 22.22.22.22 < Remote L2 GW loopback ip>
 ingress-replication 22.22.22.23 < Remote L2 GW loopback ip>
!
source-interface Loopback0
!
bridge-domain 1
member vni 5001
member GigabitEthernet0/2/0 service-instance 1
interface GigabitEthernet0/2/0
service instance 1 ethernet
encapsulation dot1q 100
rewrite ingress tag pop 1 symmetric
```
## <span id="page-7-1"></span>**Feature Information for VxLAN Support**

The following table provides release information about the feature or features described in this module. This table lists only the software release that introduced support for a given feature in a given software release train. Unless noted otherwise, subsequent releases of that software release train also support that feature.

Use Cisco Feature Navigator to find information about platform support and Cisco software image support. To access Cisco Feature Navigator, go to [www.cisco.com/go/cfn.](www.cisco.com/go/cfn) An account on Cisco.com is not required.

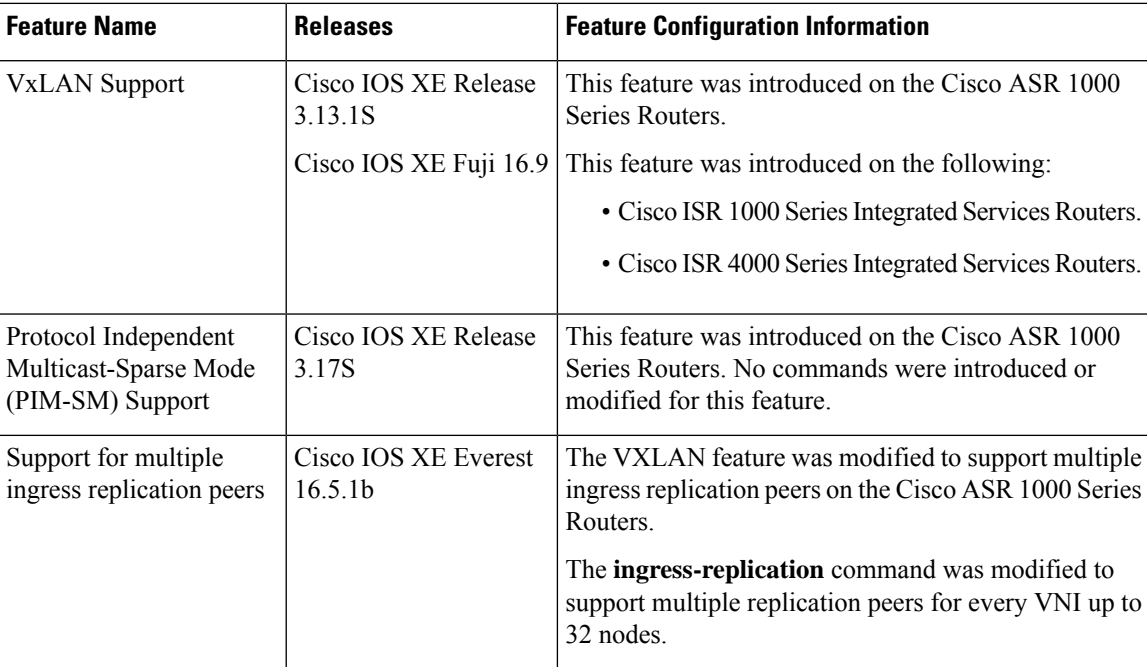

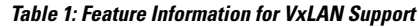

# <span id="page-8-0"></span>**Technical Assistance**

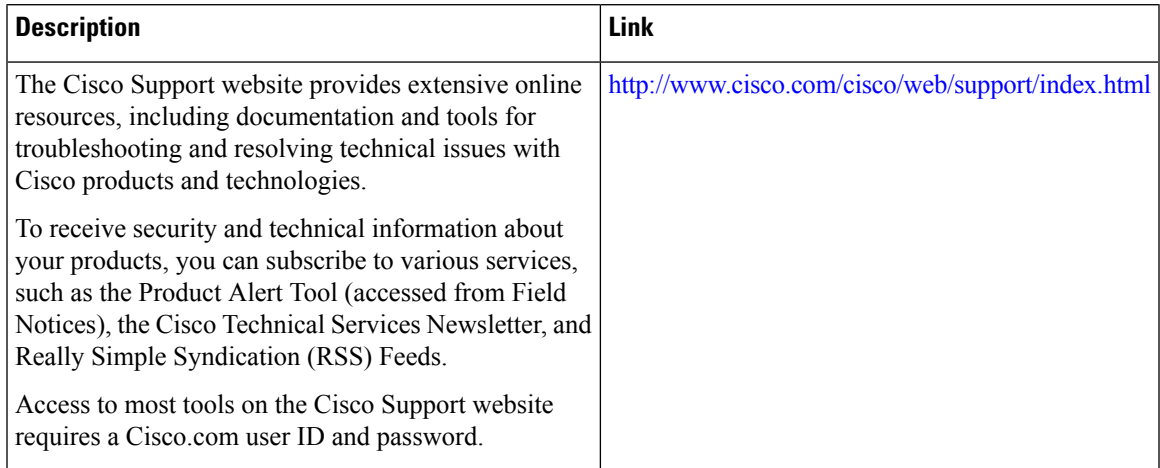

 $\mathbf{l}$